# **Evaluation of the Operation of the Differential Protection 87 in Single-Phase Transformers in the Presence of Faults, Through a Didactic Prototype**

# **Evaluación del Funcionamiento de la Protección Diferencial 87 en Transformadores Monofásicos Ante Presencia de Fallas, Mediante un Prototipo Didáctico**

 $\mathbf{G}$  $\mathbf{G}$  $\mathbf{G}$ . A. Bonilla<sup>1</sup>

 $\mathbf{D}_E$ . G. Barahona<sup>1</sup>

 $\mathbf{D}_{\mathbf{X}}$ . A. Proaño<sup>1</sup>

 $\mathbf{W}$ . P. Guamán<sup>1</sup>

*<sup>1</sup>Facultad de Ciencias de la Ingeniería y Aplicadas, Universidad Técnica de Cotopaxi, Latacunga, Ecuador Email: [gabriela.bonilla7949@utc.edu.ec;](mailto:Gabriela.bonilla7949@utc.edu.ec) edgar.barahona5119@utc.edu.ec; xavier.proano@utc.edu.ec; wilian.guaman8956@utc.edu.ec*

## *Abstract*

**In the present work, the construction of a didactic prototype was carried out that allows evaluating the operation of the differential protection 87, through the parameterization of variables, for which several parameters are considered, such as the minimum operating current, the starting current or the pending operation, which together with the measured data, such as the primary and secondary current, which make it possible to determine the value corresponding to the differential current, allowing emulation of the differential protection function 87 and its percentage variant. To achieve the above, Arduino current sensors were used, which together with the Nano microprocessor, of the same brand, will allow data collection, which after processing, will be communicated to LabVIEW where a constant is used, which allows scaling the values obtained in order to develop the programming logic that allows the entry of parameters, selection of CT's, calculation of the differential and minimum operating current, as well as the identification of the operating zones.**

#### *Resumen*

**En el presente trabajo se realizó la construcción de un prototipo didáctico que permite evaluar el funcionamiento de la protección diferencial 87, mediante la parametrización de variables, para lo cual se consideran varios parámetros, como la corriente mínima de operación, la corriente de arranque o la pendiente de operación, los cuales conjuntamente con los datos medidos, como la corriente el primario y secundario, que posibilitan determinar el valor correspondiente a la corriente diferencial, permitiendo emular la función de protección diferencial 87 y su variante porcentual. Para lograr lo anteriormente expuesto, se empleó sensores de corriente de Arduino, los cuales en conjunto con el microprocesador Nano, de la misma marca, permitirá la toma de datos, lo cuales tras su procesamiento, serán comunicados a LabVIEW donde se emplea una constante, la cual permite escalar los valores obtenidos para así, poder desarrollar la lógica de programación que permite el ingreso de parámetros, selección de TC's, cálculo de la corriente diferencial y mínima de operación, así como también la identificación de las zonas de operación.**

*Index terms* **terms Prototype, differential protection 87, parameterization, transformer, parameter input, calculations, operating zone, practical guides, user´s guide**

*Palabras clave* **Prototipo, protección diferencial 87, parametrización, transformador, ingreso de parámetros, cálculos, zona de operación, guías prácticas, guía de usuario.**

Recibido: 25-10-2022, Aprobado tras revisión: 12-01-2023

Forma sugerida de citación: Bonilla, G.; Barahona, E.; Proaño, X.; Guaman, W. (2023): "Evaluación del Funcionamiento de la Protección Diferencial 87 en Transformadores Monofásicos Ante Presencia de Fallas, Mediante un Prototipo Didáctico". Revista Técnica *"energía".* No. 19, Issue II, Pp. 99-109 ISSN On-line: 2602-8492 - ISSN Impreso: 1390-5074 Doi:<https://doi.org/10.37116/revistaenergia.v19.n2.2023.543>

© 2023 Operador Nacional de Electricidad, CENACE

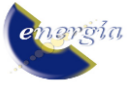

# **1. INTRODUCCIÓN**

Los sistemas eléctricos en la actualidad son de gran prioridad dado a que los mismos permiten que la energía sea aprovechada por los diferentes usuarios en el ámbito industrial, comercial y residencial. Dentro de los sistemas eléctricos de potencia el transformador es el elemento más costoso y difícil de reponer en poco tiempo por lo que este elemento debe ser protegido ante fallas que puedan provocar el daño del mismo, una de las principales protecciones, es la diferencial cuya numeración es la 87, la cual permite evitar daños en el transformador a causa de fallas internas al esquema de protección.

Es así que la presente propuesta tecnológica tiene por objetivo evaluar el funcionamiento de la función de protección 87 en un transformador monofásico mediante un prototipo didáctico, de esta forma, se busca constituir una herramienta que permita identificar el principio de funcionamiento de la protección diferencial 87, considerando los parámetros que rigen su funcionamiento, así como también el rol de cada uno de los agentes que se relacionan con la actuación de la función de protección.

De esta manera armoniza los diferentes agentes que se relacionan dentro de situaciones reales donde se emplea la función de protección, por una parte, el prototipo cuenta con diferentes elementos que en conjunto simulan una parte de un sistema eléctrico; así como también cuenta con una etapa en la cual el usuario debe conectar los diferentes elementos de esta protección, lo que permite mediante la práctica profundizar en el funcionamiento de esta protección.

Para lograr que el prototipo didáctico funcione adecuadamente se llevó a cabo un proceso que relaciona aspectos teórico-prácticos, el cual se encuentra especificado en el desarrollo del presente documento, de igual forma, contiene información relacionada al proceso que ha permitido concebir el prototipo didáctico, mostrando los antecedentes que cimentan la presente investigación, el marco teórico que recopila las diferentes temáticas que permiten la evaluación de los principios de funcionamiento, los materiales y métodos que permiten desarrollar los objetivos de la propuesta tecnológica, así como también los resultados obtenidos procedentes de la construcción y funcionamiento del prototipo didáctico, permitiendo que este pueda ser replicado y empleado en diferentes espacios educativos.

# **2. DESARROLLO**

Las corrientes de falla surgen a partir de ciertas anomalías las cuales aparecen por la existencia de condiciones desfavorables de operación en el sistema, por lo tanto, en cuanto a fallas eléctricas se refiere, estas provocan condiciones anormales de operación perjudicando a los elementos de sistema, una falla eléctrica, incide directamente en las componentes de

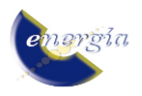

corriente y voltaje, llegando a ser excesivas por lo cual requiere de elementos de protección, [\[1\].](https://www.zotero.org/google-docs/?UGvBIc)

Los relés de protección ayudan a proteger los equipos que conforman el sistema eléctrico, como el transformador, las líneas de transmisión o distribución, barras, etc., es por esta razón que se clasifica a las protecciones por equipos, función, señal de entrada, y principios de operación, [\[2\].](https://www.zotero.org/google-docs/?yAI0HV)

La protección 87T, más conocida como protección diferencial del transformador, basa su funcionamiento principalmente en la comparación de señales de corriente, dicha protección funciona ante la presencia de fallas internas, y puede contar con características porcentuales variables.

Como se mencionó anteriormente el relé diferencial compara dos corrientes las cuales a su vez se las coteja con la corriente diferencial (ID), cuando dicha corriente ID, sea distinta de cero significa que el relé debe funcionar desconectando los circuitos y protegiendo los equipos, para lo cual se identifican primero las corrientes primarias y secundarias del transformador, como se observa en la Fig. 1., [\[3\].](https://www.zotero.org/google-docs/?9RCfvg)

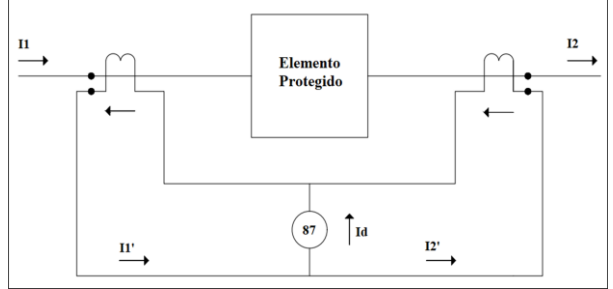

**Figura 1: Diagrama de Relé Diferencial**

Se debe tomar en cuenta, que en un relé diferencial existen dos zonas de operación, las cuales se delimitan por la ubicación del transformador de corriente (TC), como se observa en la Fig. 2.

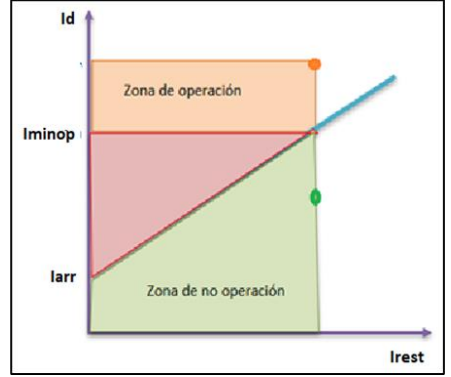

**Figura 2: Pendiente de Operación del Relé**

## **2.1. Diagrama de flujo de procesos del módulo didáctico de protección diferencial**

Para poder determinar el funcionamiento del módulo es necesario identificar los parámetros con los cuales operará la protección diferencial 87T, según [\[3\],](https://www.zotero.org/google-docs/?WM2aFa) donde se menciona la necesidad de monitorear los niveles de corriente en el lado primario y lado secundario del transformador, y así verificar bajo qué circunstancias actúa la protección 87T.

Para el diseño didáctico del módulo, se consideraron tanto las características físicas y técnicas, de cada uno de los elementos que integran las etapas de alimentación, medición y de cargas. Debido a las exigencias que se plantean a los técnicos eléctricos, hoy en día surge la necesidad de disponer de sistemas de capacitación modernos, orientados a la práctica, que muestren a los estudiantes el estado actual de la técnica y les transmitan la habilidad necesaria para actuar por sí mismos, por esta razón con la finalidad de una mejor forma de aprendizaje, se decidió que el prototipo didáctico de la protección 87, pueda brindar las ventajas y facilidades ofrecidas por los sistemas de paneles didácticos de Lucas Nülle, [\[4\].](https://www.zotero.org/google-docs/?LlcqqL)

En base a los parámetros de funcionamiento que se observan en la Fig. 3., se elegirán los materiales y elementos que más acorde se encuentren con respecto al funcionamiento del módulo.

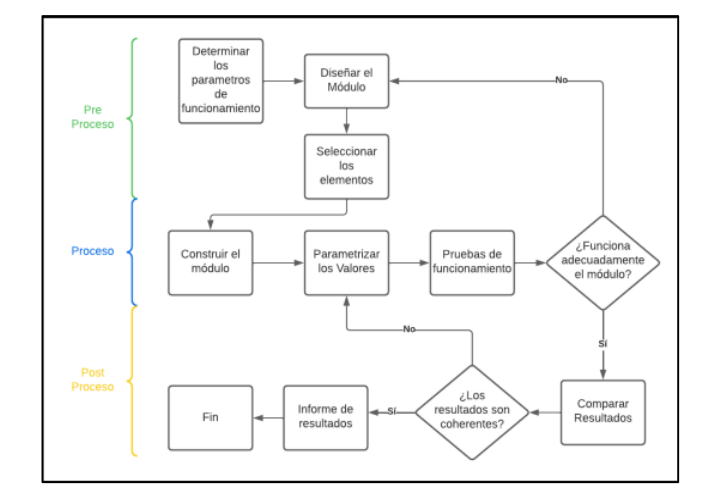

**Figura 3: Diagrama de Flujo de los Procesos del Módulo Didáctico de Protección Diferencial**

#### **2.2. Materiales**

Para poder escoger de forma acertada los materiales usados en la construcción del módulo se consideró un trabajo por etapas, de tal manera que se logró identificar la alimentación, elemento protegido, análisis y toma de datos, simulación de falla, y banco de cargas.

#### *2.2.1 Etapa de alimentación*

Dentro de esta etapa se considera el medio físico que permita la conexión necesaria entre el módulo y la fuente de energía, para este caso se ha considerado implementarlo a la red eléctrica. Para proveer de un adecuado servicio eléctrico al módulo se empleó un tomacorriente trifásico de 32 A como se puede observar en la tabla 1.

La protección necesaria para la alimentación del módulo se determina, a partir de la norma NEC 2017, dentro del artículo 210.20, donde se menciona que un circuito derivado que suministra cargas continuas o no continuas, el dispositivo de protección no debe ser inferior a la carga no continua más el 125% de la carga continua, (29).

$$
Ip = In * 1.25\nIp = 2.045A * 1.25 = 2.5562 A
$$
\n(1)

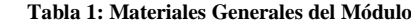

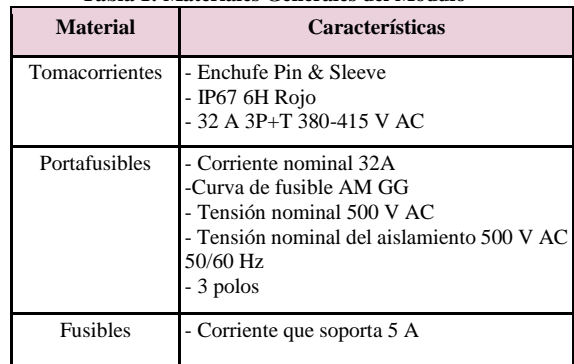

#### *2.2.2 Etapa de elemento protegido*

Para poder simular el funcionamiento de la protección diferencial, se tomó como elemento protegido a un transformador monofásico, cuya potencia es de 500 W, su voltaje de entrada es 220V y el voltaje de salida es de 110 V por lo tanto la relación de transformación es de 2/1.

Considerando trabajar con una potencia que se encuentre cercana al límite de potencia que ofrece el transformador, estableciendo así un rango de funcionamiento del 90%.

# *2.2.3 Etapa de análisis y toma de datos de corriente y voltaje*

La etapa de análisis y toma de datos es la parte central del módulo, ya que mediante esta se podrá llegar a evaluar el funcionamiento de la protección diferencial 87, por lo cual se necesita de ciertos instrumentos de medición que permitan identificar el valor de las corrientes que circulan por la entrada y salida del transformador, considerando así usar TC´s,

Para poder enlazar la toma de medidas se necesita de una unidad programable, que permita procesar los datos provenientes del TC, usando así un Arduino Nano.

Considerando la versatilidad de Arduino, se consideró implementar sensores de corriente alterna, que cumplirían con la misma función de un transformador de corriente TC, de igual forma se implementaron sensores de voltaje, los cuales interactúan con la placa Arduino. De esta manera, mediante la toma de datos que provienen de Arduino, a través del puerto de comunicación serial mini USB se procede a establecer comunicación con un programa ejecutable desarrollado en LabVIEW 2019.

De acuerdo con los requerimientos de la protección 87, se debe tomar en cuenta ciertas consideraciones adicionales, una de ellas es el hecho de trabajar con voltaje y corriente alterna, por ende, al ser estas señales sinusoidales, se implementa un filtro pasa bajos.

Una vez que se haya obtenido una señal fiable, ésta pasará hacia el programa ejecutable desarrollado en LabVIEW 2019, el cual se comportará como un medio de comunicación entre el usuario y el módulo, así como también se encargará de emular el funcionamiento de la protección diferencial 87. Los materiales usados en esta etapa se observan en la tabla 2.

**Tabla 2: Materiales Electrónicos Para la Toma de Datos del Módulo** 

| <b>Material</b>                                      | <b>Características</b>                                                                                                    |
|------------------------------------------------------|----------------------------------------------------------------------------------------------------|
| Sensor<br>ASC712-20 A                                | de Corriente - Error de salida: 1.5%<br>- Bajo ruido de señal análoga<br>- Ancho de banda de 80 kHz<br>- Capacidad hasta de 30 A<br>-Sensibilidad de salida de 66 - 180 mV/A |
| Sensor de Voltaje AC - Alimentación 5VDC<br>ZMPT101B | -Señal de salida análoga<br>- Corriente nominal de entrada y salida: 2<br>mA                                                                                                 |
| Arduino Nano                                         | - 14 pines de entrada/salida digital<br>- 6 entradas analógicas<br>- Terminal de conexión Mini-USB                                                                           |

#### *2.2.4 Etapa de simulación de fallas del módulo*

Para poder evaluar el comportamiento del transformador monofásico ante la presencia de una corriente de falla, es necesario que esta se presente en el módulo, sin embargo, con la finalidad de obtener resultados similares, sin poner en riesgo la integridad de los elementos, se considera simular la falla. Razón por la cual se integró una etapa donde mediante resistencias se pueda unir una rama derivada del secundario y el primario que permite saturar la corriente en ambos devanados, simulando una sobre corriente.

 Por lo que es necesario integrar el valor de las resistencias en pasos, de esta forma considerando herramientas de cálculo como la Ley de Ohm, la corriente a saturar en el secundario es:

Iprimario 
$$
=\frac{450W}{220V} = 2.045 A
$$
  
Isecundario  $=\frac{450W}{110V} = 4.090 A$ 

 Considerando la corriente que circula por el banco de cargas, y la necesaria para saturar la corriente en el secundario y el primario se obtiene la corriente que debe pasar por la resistencia de la rama**:** 

Resistencia en la rama del devanado primario:

$$
Irp = Iprimario - Icarga
$$
 (2)

$$
\text{Irp} = 2.045 - 1.3635 = 0.6815 \,\text{A}
$$

- $Prp = (220 V) * (0.6815 A) = 149.93 W$
- Resistencia en la rama del devanado secundario:

$$
Irp = \text{Isecundario} - \text{Icarga} \tag{3}
$$

 $Irp = 4.090 - 2.7272 = 1.3628 A$ 

$$
Prp = (110 V) * (2.7274 A) = 149.908 W
$$

Por lo cual, los materiales seleccionados para simular la falla en el devanado secundario y primario se observan en la tabla 3.

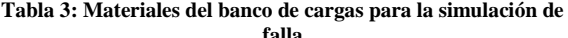

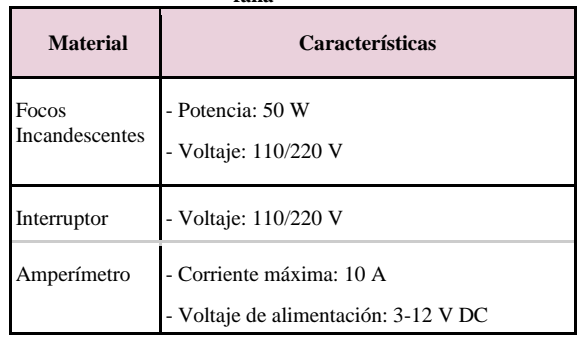

#### *2.2.5 Etapa de banco de cargas del módulo*

Se implementó elementos que permitan demandar corriente al sistema, a través de cargas que se obtuvieron de la siguiente forma:

Icarga = 
$$
\frac{100W}{110V} = 0.9090A
$$

Se planeó el diseño del módulo con tres cargas de un valor de 0.9090 A, dando un total de 2.7272 A.

$$
Prs = (110 V) * (2.7272 A) = 300 W
$$

Los materiales usados para esta etapa se presentan en la tabla 4**.**

**Tabla 4: Materiales del Banco de Cargas del Módulo**

| <b>Material</b>         | Características                                                  |
|-------------------------|------------------------------------------------------------------|
| Focos<br>Incandescentes | - Potencia: 100 W<br>- Voltaje: 110 V                            |
| Interruptor             | - Voltaje: 110/220 V                                             |
| Amperímetro             | - Corriente máxima: 10 A<br>- Voltaje de alimentación: 3-12 V DC |

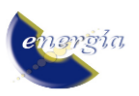

Para la conexión entre las diferentes etapas del módulo se empleó ciertos elementos que se puede observar en la tabla 5, los cuales garantizan una correcta conexión, brindando seguridad y facilidades al usuario.

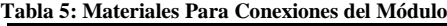

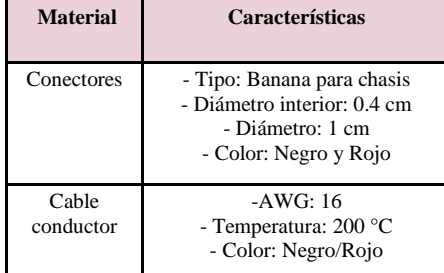

## **2.3. Diseño de Módulo**

Como se mencionó en el punto 2.1, el diseño del módulo está basado en los sistemas de paneles didácticos de Lucas Nülle, apreciada en la Fig. 4.

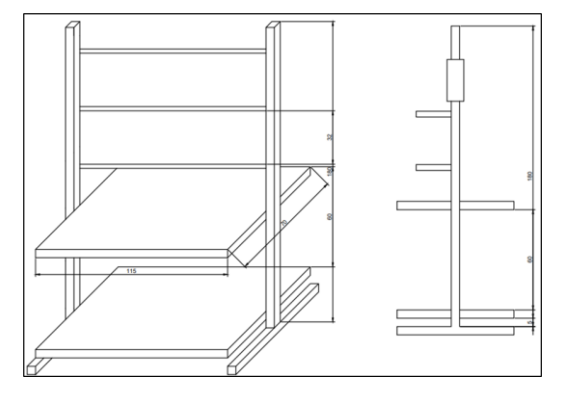

**Figura 4: Diseño y Medidas Correspondientes a la Estructura del Módulo**

Para las distintas etapas mostradas anteriormente, se construyeron cajas, mismas que se pueden observar en la Fig. 5., donde se colocaran los elementos anteriormente descritos.

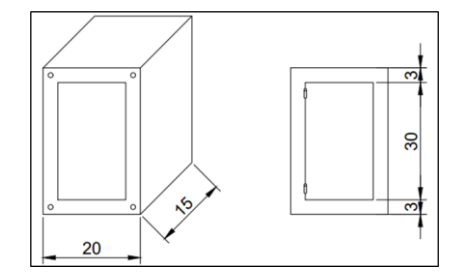

**Figura 5: Caja del Transformador Para el Módulo**

#### *2.3.2 Etapa de elemento protegido*

Para esta etapa se consideró un diseño en el cual se nos permita una fácil identificación y conexión, como se observa en la Fig. 6. En este caso se tienen 3 cajas con un transformador monofásico en cada una.

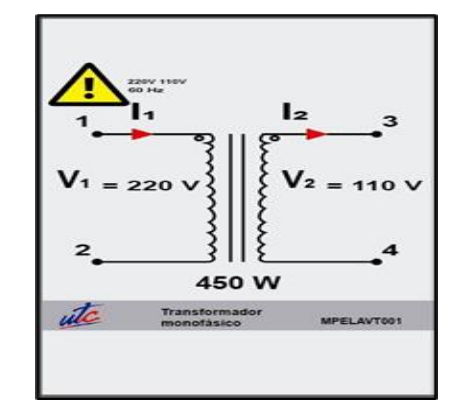

**Figura 6: Diseño de la Parte Delantera de la Caja del Elemento Protegido**

# *2.3.3 Etapa de análisis y toma de datos de corriente y voltaje*

Ya que esta etapa corresponde al análisis y toma de datos, aquí es donde nos centramos en la programación e interpretación de los datos obtenidos.

Para la toma de datos se emplea el microprocesador Arduino Nano, el cual nos ayudará para el procesamiento de datos de voltaje y corriente obtenidos a través de sensores, en los datos obtenidos de corrientes y voltajes primarias y secundarias, se aplicó un muestreo y filtrado de las señales correspondientes, ya completado este proceso se realiza la comunicación con el software LabVIEW 2019 a través del protocolo de comunicación VISA, permitiéndonos clasificar los datos en corrientes  $I_1$  y  $I_2$  correspondientes al lado primario y secundario.

Para el análisis de los datos se tienen tres subetapas.

Primera subetapa

Se puede identificar la toma de datos medidos y se centra en la actuación de la protección diferencial, en donde se podrá ingresar el parámetro de corriente mínima de operación, así como también los TAP's correspondientes al lado primario y secundario, de esta manera se obtendrá la corriente diferencial, donde en caso de que esta sea mayor a la corriente mínima de operación la protección actuaria.

● Segunda subetapa

Se constituye el cálculo e ingreso de ciertos parámetros asociados la protección diferencial 87 porcentual, estos permitirán determinar el funcionamiento de la protección e identificar el comportamiento del transformador ante la presencia de las corrientes de falla

● Tercera subetapa

Permite identificar la zona de operación y no operación de la protección, en esta se muestra de forma gráfica los parámetros que se han establecido dentro de la segunda etapa, permitiendo evidenciar de forma más didáctica bajo que rangos actúa la protección diferencial. Tomando en cuenta estas consideraciones de

funcionamiento el diseño de la etapa de análisis y toma de datos contempla la implementación de diodos pilotos, los cuales serán los encargados de indicar si la protección diferencial actúa o no, como se observa en la Fig. 7.

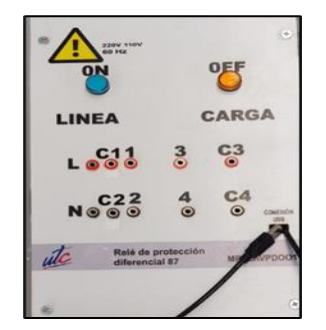

**Figura 7: Diseño de la parte delantera de la caja del Relé Diferencial**

#### *2.3.4 Etapa de simulación de fallas del modulo*

Como se muestra en la tabla 4, los elementos usados en esta etapa simulan fallas a través de una saturación de cargas colocadas ya sea en el lado primario secundario del transformador tal como se mencionó en el punto 2.2.4, llegando a simular una falla de alta impedancia.

En la Fig. 8., se puede observar el diseño implementado para esta etapa.

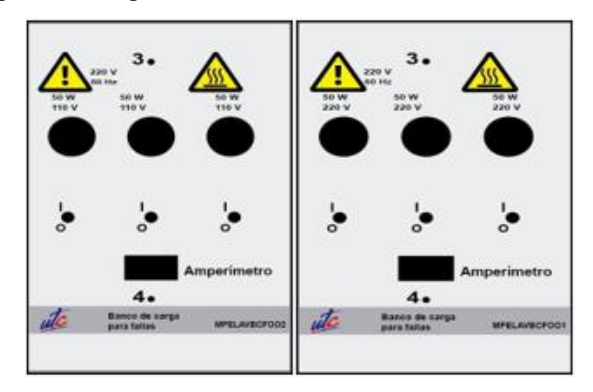

**Figura 8: Diseño de la Parte Delantera de las Cajas Correspondientes a los Bancos de Carga para Simulación de Falla**

#### **2.3.5 Etapa de banco de cargas del módulo**

En esta etapa se contempla la demanda de corriente que puede abastecer al transformador dentro de los límites técnicos de este, su diseño es igual a los observados en la Fig. 8.

#### **3. DESARROLLO DE ALGORITMO DE PROGRAMACIÓN**

En la Fig. 9., se presenta el diagrama de flujo que corresponde a la emulación del relé diferencial 87, donde se puede evidenciar cada proceso que permite el funcionamiento de la etapa de toma y análisis de datos.

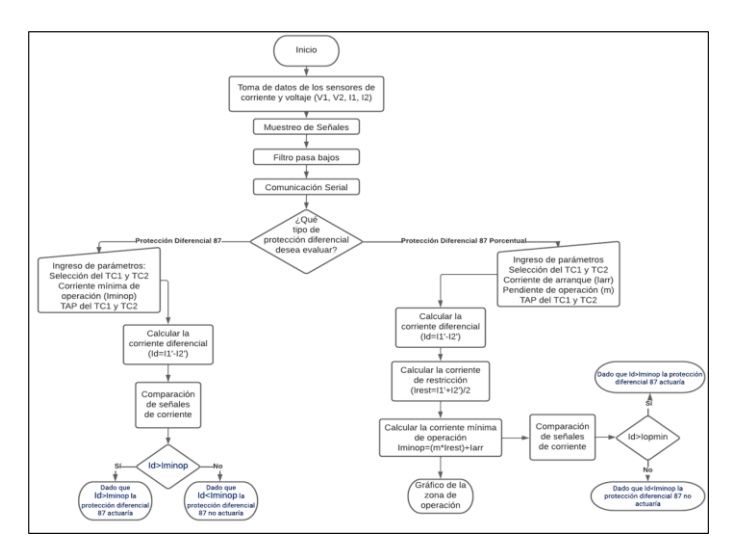

**Figura 9: Diagrama de Flujo de la Etapa de Toma y Análisis de Datos**

## **3.1. Toma de Datos**

La toma de datos permite conocer la magnitud de corriente que circula por el lado primario y secundario del transformador, así como también los voltajes en bornes del bobinado primario y secundario. Los datos medidos que se reflejan en las posteriores etapas del algoritmo de programación, deben ser lo más confiables y reales posible, puesto que de ello dependerá que los resultados finales sean fiables, debido a esto se usa filtros y muestreo de las señales.

#### **Datos de voltaje**

El sensor ZMPT101B de Arduino cuyo principio de funcionamiento, se basa en un transformador el cual refleja el valor que se encuentra en corriente alterna, mediante una relación establecida por la conversión de corriente alterna a corriente continua, como se observa en la Fig. 10.

```
Voltaje Sensor V1 = analogRead(sensor V1) * (5.0 / 1023.0);
Voltaje Sensor V2 = analogRead(sensor V2)*(5.0 / 1023.0);
```
**Figura 10: Código de Medición de Voltaje a Través de Sensores en el Primario y Secundario**

## **Datos de corriente**

El sensor ACS712-20A, tiene un rango de medición de 0A a 20A, considerando que la máxima corriente que se presenta en el sistema es de 4.09 A. El funcionamiento de este sensor de tipo hall, por lo que el sensor entrega un valor de 2.5V al detectar una corriente de 0A, así a partir de dicha relación y en función de la sensibilidad, la cual está definida por el fabricante y para el sensor seleccionado se encuentra en un valor nominal de 100 mV/A, se establece una relación lineal entre el voltaje de salida del sensor y la corriente, que se establece de la siguiente forma, permitiendo el despeje de la corriente para poder obtener el valor de esta.

$$
V = mI + 2.5 \tag{4}
$$

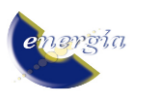

Para que el algoritmo de programación funcione correctamente se necesitó cambiar los valores obtenidos de bytes a voltaje, como se observa en la Fig. 11.

#### V\_voltaje =  $V_b$ ytes \* 5/1023

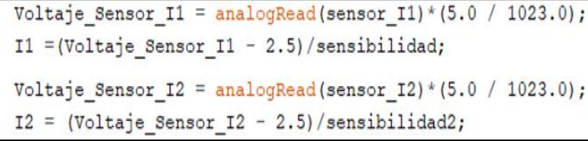

#### **Figura 11: Código de Medición de Corriente a Través de sensores en el Primario y Secundario**

Al realizar estos procesos se obtuvieron las siguientes señales de corriente de las Figs. 12 y 13., las cuales se puede evidenciar que presentan una inestabilidad de corriente debido a la sensibilidad del sensor y a la presencia de ruido**.**

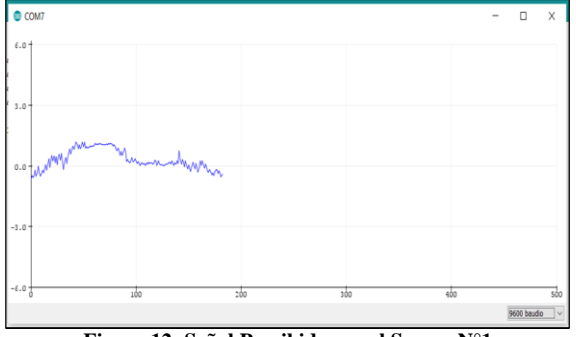

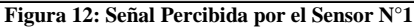

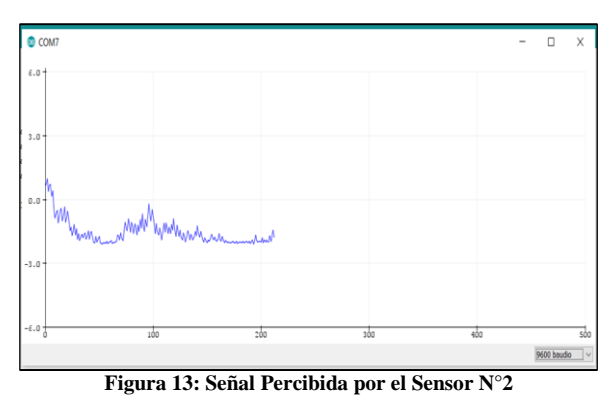

#### **3.2. Muestreo de Señales**

Para poder facilitar el análisis de los datos mostrados se usa el muestreo también denominado Discretización de señal, es el primer paso a realizar en un proceso en el cual se quiere convertir de una señal analógica con tiempo y amplitud a una señal digital con tiempos y amplitud discretos. Dicha conversión (Conversión A/D), se realiza porque las señales digitales tienen varias ventajas al momento en la que son procesadas y tiene facilidad de multiplexaje, [\[5\].](https://www.zotero.org/google-docs/?HEq4L8)

Para establecer el muestreo, se definió el tiempo durante el cual se desea tomar valores correspondientes a la señales, dado a que la fluctuación de valores no es significativa y considerando la importancia de la segmentación de las señales se consideró tomar muestras

por un tiempo de 0.05 segundos, lo cual representó tomar medidas durante 3 ciclos, para poder definir un valor promedio de los datos seleccionados, durante este tiempo se obtuvieron corrientes máximas  $(Imax,Imax2)$  y mínimas ( $lmin, Imin2$ ), por lo que a partir de estas se determinó un valor promedio de corriente, obtenido las señales de las Figs. 14 y 15.

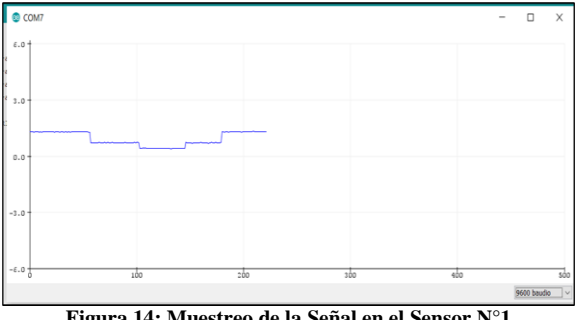

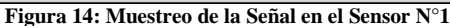

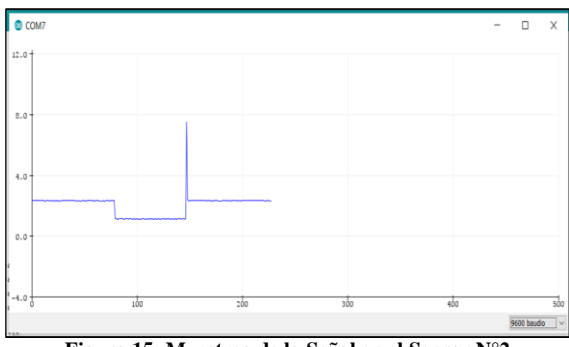

**Figura 15: Muestreo de la Señal en el Sensor N°2**

En caso del voltaje se lleva a cabo el mismo proceso.

## **3.3. Filtro Pasabajos**

Después de aplicar el muestreo se consideró la aplicación de un filtro pasabajos para poder tener señales que no presentan una distorsión significativa.

Se aplicó un filtro pasa bajos de media móvil, funciona igual que un filtro analógico pasa-bajo, ya que atenúa la frecuencia más alta y solo deja pasar frecuencias más bajas, pero este tipo de filtro, se considera como un filtro digital ya que se lo puede aplicar a un Arduino, y funciona de manera que va creando promedios de cada lectura tomada y nos entrega una salida de datos más estables que los que se obtienen en la lectura original, para poder realizar este tipo de filtrado se basa en la siguiente ecuación, [\[6\].](https://www.zotero.org/google-docs/?Y7D36R)

$$
Datosfiltrados = (alpha * Datoleido) + (5)
$$

#### $(1 - alpha) * Dato_{filtrado})$

Se considera que entre más pequeño el valor de Alpha es mejor la atenuación del sistema, considerando un Alpha de 0.2. Las señales obtenidas se pueden observar en las Figs. 16 y 17.

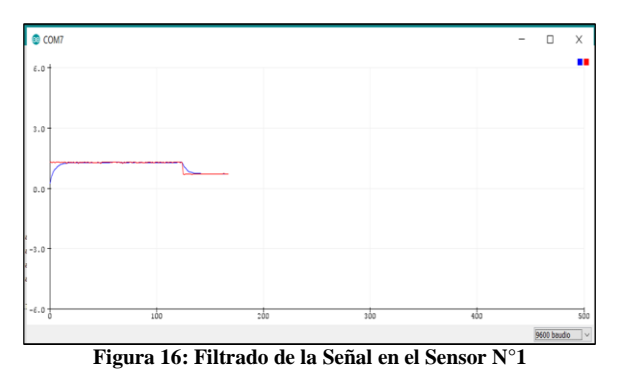

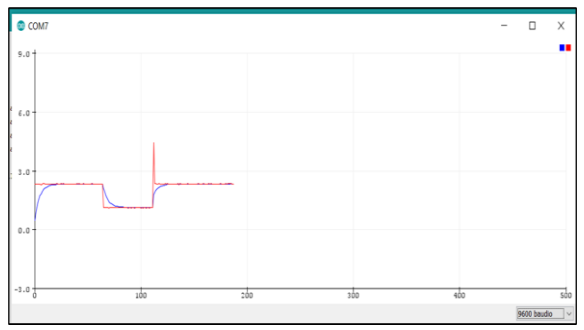

**Figura 17: Filtrado de la Señal en el Sensor N°2**

#### **3.4. Comunicación Serial**

Una vez que la etapa de toma y procesamiento de datos a culminado, se procedió con la etapa de comunicación, donde a través de un proceso de comunicación VISA RS-232, el cuál es una herramienta que permite establecer una comunicación virtual a través de un puerto serial entre Arduino y LabVIEW 2019, se enviaron los datos procesados para su posterior utilización en el emulador de la protección diferencial 87 del prototipo didáctico.

## **3.5. Emulación de la Protección Diferencial**

La emulación de la protección diferencial fue llevada a cabo en el software LabVIEW 2019, considerando las herramientas que este brinda su entorno de programación gráfico. Dentro de la programación realizada, se brindan las condiciones para evaluar el funcionamiento de la protección diferencial 87; así como también su variante porcentual, donde se buscó graficar su correspondiente zona de operación

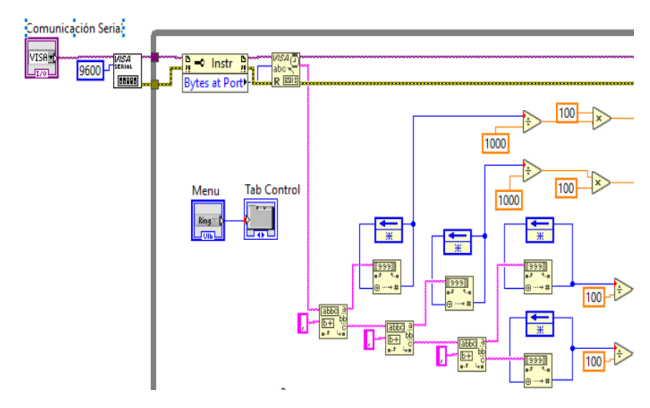

**Figura 17: Bloque de Comunicación Serial**

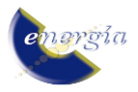

Se implementó una constante k con el valor de 100, la cual tiene como finalidad escalar los valores de corriente que se emplearán en las próximas etapas, como se muestra en la Fig. 17.

## ● **Protección diferencial**

Para poder llevar a cabo el funcionamiento de la protección diferencial 87 fue necesario considerar los parámetros a ingresar, en este caso se contempló el ingreso de la corriente mínima de operación, así como también el valor del TAP y el valor de los TC 's ubicados en el lado de alta y baja del transformador.

Cada parámetro a ingresar se aseguró con valores máximos y mínimos de ingreso, como en la corriente mínima de operación la cual se pueden ingresar valores de 0-10 A, los valores nominales de los TAP 1 y 2 son 5. Los valores de rango de los TC´s 1 y 2 son del 1 al 10.

También se usó una función de comparación, seleccionar (select), la cual toma una condición y opera dentro de lo establecido, por ejemplo, en el caso del TAP primario (TAP1), en caso de ingresar un valor mayor a 10, la condición TAP > 10, se cumpliría por lo que cambiaría el valor ingresado por 10, y así para los tres parámetros como se indica en la ¡Error! No se encuentra el origen de la referencia. De igual forma, la interfaz brinda la opción de escoger el valor del TC que mejor se acople al caso práctico en ejecución, para ello se ha considerado integrar los valores comerciales.

Una vez ingresados los datos en la interfaz mostrada en la Fig. 18, se procede con los cálculos correspondiente para saber si la protección diferencial actuario o no enviando un mensaje de activación.

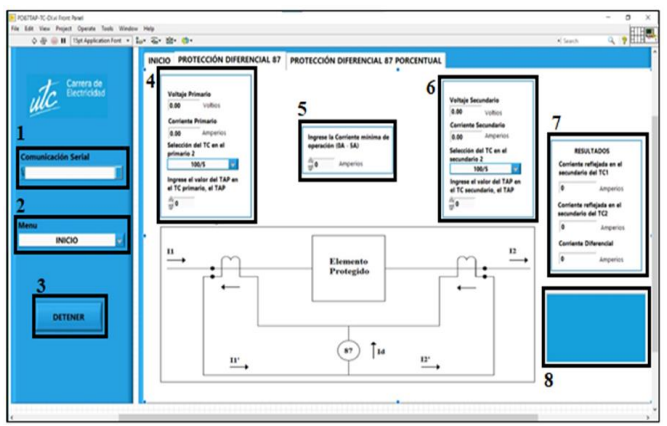

**Figura 18: Interfaz Correspondiente a la Primera Etapa**

# ● **Protección diferencial porcentual**

Para emular el funcionamiento de la protección diferencial 87 de carácter porcentual fue necesario considerar los parámetros que se asocian con el principio de funcionamiento de la misma, por lo tanto, en el presente caso se consideró que, a más de los datos medidos de corriente y voltaje, es necesario el ingreso de

la pendiente de operación, la corriente de arranque y los valores del TAP correspondiente a los TC's del primario y secundario respectivamente.

También se tienen valores de restricción mínimos y máximos, en el caso de la pendiente de operación (m) es de 0% a 100%, la corriente de arranque es de 0 a 5 A, y los valores de los TC´s pueden varias en un rango del 1 al 10, siendo su valor nominal 5. Se aplica la misma función de comparación (selec), para los TAP´s.

Una vez definidos los valores procede la emulación de la protección diferencial 87 porcentual, definiendo la corriente diferencial, la corriente de restricción y la corriente mínima de operación, una vez obtenidos todos estos valores se realiza la comparación de las señales para poder observar si la protección diferencial porcentual actúa o no, enviando un mensaje de actuación como se ve en la Fig. 19.

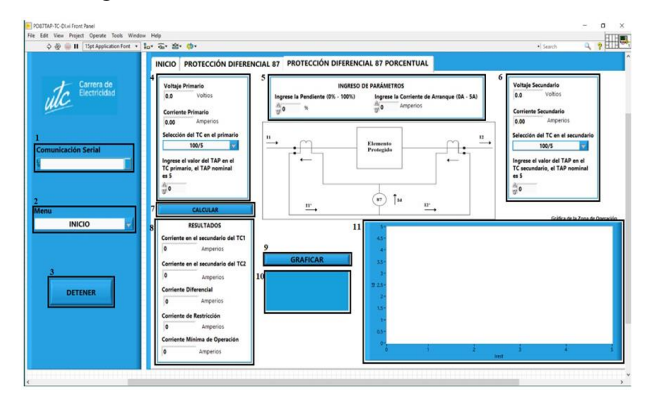

**Figura 19: Interfaz Correspondiente a la Segunda Etapa y Zona de Operación**

Una vez que se ha establecido el funcionamiento de los bloques de programación correspondiente a la protección diferencial 87 y su variante porcentual es importante que los indicadores físicos de funcionamiento (focos piloto) se accionen en función de los valores que se analicen, para ello se ha asignado el valor de 1 para la protección diferencial 87 y 2 para la protección diferencial 87 porcentual, de esta forma, mediante un ciclo "while" se evaluará que datos debe comunicarse a Arduino para la activación de los focos piloto.

#### ● **Zona de operación**

Una vez que efectuó la emulación correspondiente a la protección diferencial 87 porcentual, se puede identificar su zona de operación en función de los parámetros que se definieron previamente, para ello, en el presente bloque se considera que, a partir de los 69 datos medidos, y los cálculos correspondientes se podrá visualizar la actuación de la protección.

Para poder realizar la gráfica correspondiente a la zona de operación de la protección se consideró tomar los datos correspondientes a la corriente diferencial, corriente de arranque, corriente de restricción y la corriente mínima de operación. En función de las características de funcionamiento de la herramienta

gráfica "XY" de LabVIEW 2019, se implementó un arreglo, en forma de vectores que permita graficar cada punto de la zona de operación, esté a su vez, se encuentra dentro de un bucle "while" el cual se limitó por un botón que permite cambiar la gráfica en caso de que los parámetros que considera la protección diferencial 87 porcentual hayan sido alterados.

# **4. RESULTADOS**

Los sensores empleados dentro de la etapa de toma de datos deben ser sometidos a un análisis previo que permita determinar la confiabilidad de los mismos, puesto que este particular permitirá demostrar la fiabilidad de los resultados que se obtengan a partir del módulo.

Se realizó las pruebas correspondientes a la protección 87 en todas sus características, obteniendo resultados adecuados en el laboratorio, pero no se indican como tal estos elementos en el presente texto ya que solo se tomó en cuenta a los puntos más relevantes.

Para poder determinar el error de medida de los sensores se emplea la metodología anteriormente indicada dentro del capítulo cuatro, donde en base a una premisa confiable se podrá obtener ciertas conclusiones. En el caso de la toma de datos, se hará una comparación entre los resultados obtenidos por los sensores de corriente y voltaje de Arduino, y un multímetro de la marca Fluke, modelo; para determinar el error que existe dentro de la toma de datos se emplea las siguientes fórmulas:

Error de corriente

$$
\% \text{ error } = \frac{I_{Fluke-I_{Sensor}}}{I_{Fluke}} * 100
$$

Donde:

I<sub>Fluke</sub>: corresponde al valor medido por el instrumento de medición.

: corresponde al valor medido por el sensor de corriente.

Error de voltaje

$$
\% \, error \, = \, \frac{V_{Fluke} - V_{Sensor}}{V_{Fluke}} * 100
$$

Donde:

: corresponde al valor medido por el instrumento de medición.

: corresponde al valor medido por el sensor de voltaje.

 $\text{Cas}$ o N°1

Para el primer caso se consideró comparar las corrientes obtenidas, cuando la etapa del elemento protegido esté interconectada con la etapa de carga, obteniendo una potencia de la carga de hasta 300W.

# **Medición de corriente**

**Tabla 6: Error Entre Corrientes Medidas con el Sensor y el Multímetro Fluke**

| Primario     |        | <b>Secundario</b>      |         |        |                        |
|--------------|--------|------------------------|---------|--------|------------------------|
| <b>Fluke</b> | sensor | $\frac{0}{0}$<br>error | I Fluke | sensor | $\frac{0}{0}$<br>error |
| 1,32         | 1,312  | 0,61                   | 2,35    | 2,61   | 0,47                   |

**Medición de voltaje**

**Tabla 7: Datos de Corriente Medida**

| Primario     |        | <b>Secundario</b>      |              |        |                        |
|--------------|--------|------------------------|--------------|--------|------------------------|
| <b>Fluke</b> | sensor | $\frac{6}{6}$<br>error | <b>Fluke</b> | sensor | $\frac{6}{6}$<br>error |
| 210,0        | 213,3  | 1,6                    | 100,0        | 107,0  |                        |

**Casos prácticos:** Falla en el lado Secundario del transformador para la protección diferencial

**Tabla 8: Datos de Corriente Medida**

| <b>Corriente Medida</b>                  |        |  |  |
|------------------------------------------|--------|--|--|
| Corriente medida en el primario (I1) A   | 205,15 |  |  |
| Corriente medida en el secundario (I2) A | 395,3  |  |  |

Para la protección diferencial se debe ingresar la corriente mínima de operación, así como también los TAP correspondientes a los TC's, los cuales son considerados parámetros, mostrados en la tabla 8.

**Tabla 9: Parámetros Requeridos Para la Actuación de la Protección Diferencial**

| <b>Parámetros</b>                       |     |  |  |
|-----------------------------------------|-----|--|--|
| Corriente mínima de operación (I minop) |     |  |  |
| TAP TC1                                 |     |  |  |
| TAP TC <sub>2</sub>                     |     |  |  |
| TC1                                     | 250 |  |  |
| TC <sub>2</sub>                         |     |  |  |

**Tabla 9: Resultados del Caso de Estudio Obtenidos en el Módulo Didáctico**

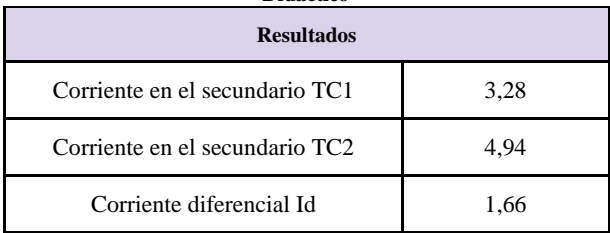

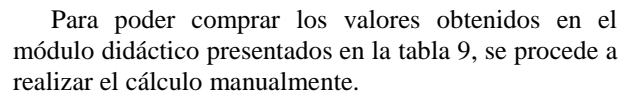

Para la corriente en el secundario del TC1 se obtiene

$$
I' 1_{TC1} = I1 * \frac{TAPT_{C1}}{5} * \frac{5}{TC1}
$$
  

$$
I' 1_{TC1} = 205, 15 * \frac{4}{5} * \frac{5}{250} = 3.282
$$

Para la corriente en el secundario del TC2 se obtiene:

I' 
$$
2_{TC2} = 395.3 * \frac{5}{5} * \frac{5}{400} = 4.941
$$

Corriente diferencial

$$
Id = |I_1' - I_2'|
$$

$$
Id = |3,282-4,941| = 1,659
$$

Por lo tanto, en base al principio de funcionamiento que rige a la protección diferencial 87, se puede determinar que:

$$
Id > Iminop
$$
  

$$
1,659 > 1
$$

Llegando a la conclusión que la protección diferencial actúa.

# **5. CONCLUSIONES Y RECOMENDACIONES**

- El proceso de construcción del módulo se desarrolló enfocado en brindar las facilidades correspondientes para llevar a cabo casos prácticos que permitan evaluar el funcionamiento de la protección 87, por lo tanto, la parte estructural permite identificar plenamente los elementos empleados en cada caso, de igual forma, las conexiones internas de cada etapa brindan la seguridad de que cada interconexión se realizará de manera adecuada y eficiente.
- El error que se pudo determinar entre las mediciones de corriente del módulo y las mediciones realizadas con un multímetro son menores al 1.6 % en los 3 casos de estudio. • Una vez que se han planteado los casos prácticos, como el caso N°2, que permitirán al usuario parametrizar y evaluar el funcionamiento de la función de protección diferencial 87, se confirma que la corriente de arranque es un parámetro que permite el cambio de estado de la protección, puesto que si el valor pasa de 0.1 A a 0.2 A, se presentan las condiciones para la actuación de la protección, lo cual se corrobora en la gráfica de la zona de operación.
- El módulo cuenta con las herramientas necesarias para poder parametrizar las variables asociadas a la protección diferencial, como la

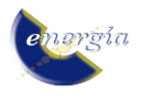

pendiente, la corriente de arranque en caso de la protección diferencial porcentual, mientras que en la zona de protección diferencial se puede ingresar el valor de la corriente mínima de operación, permitiendo.

- Si bien es cierto cada una de las etapas que constituyen el módulo de protecciones eléctricas, son de vital importancia para el funcionamiento del módulo, la etapa medular del mismo la constituye la toma y análisis de datos, puesto que esta es la encargada de emular el funcionamiento del relé diferencial, a la vez que permite la comunicación entre el usuario y el módulo.
- Se recomienda que para posibles trabajos futuros se realice una implementación de la funcionalidad de bloqueo ante energizaciones de transformadores.

# **REFERENCIAS BIBLIOGRÁFICAS**

- [1] [Danilo Vizuete y Sares Jóse,](file://///10.30.200.56/gdt/SID/DOCUMENTOS%20SID/03%20DIFUNDIR%20LA%20INVESTIGACIÓN%20Y%20ASESORAR%20EN%20LA%20FORMACIÓN/RevistaEnergía/REVISTA%202022,%20Edición%20No.%2019%20ISSUE%20II/Artículos%20corregidos%20CE/CARLITOS/%5b1%5dDanilo%20Vizuete%20y%20Sares%20Jóse,) **"**Diseño e [implementación de un módulo didáctico de](file://///10.30.200.56/gdt/SID/DOCUMENTOS%20SID/03%20DIFUNDIR%20LA%20INVESTIGACIÓN%20Y%20ASESORAR%20EN%20LA%20FORMACIÓN/RevistaEnergía/REVISTA%202022,%20Edición%20No.%2019%20ISSUE%20II/Artículos%20corregidos%20CE/CARLITOS/%5b1%5dDanilo%20Vizuete%20y%20Sares%20Jóse,)  [protecciones y sistemas eléctricos de potencia](file://///10.30.200.56/gdt/SID/DOCUMENTOS%20SID/03%20DIFUNDIR%20LA%20INVESTIGACIÓN%20Y%20ASESORAR%20EN%20LA%20FORMACIÓN/RevistaEnergía/REVISTA%202022,%20Edición%20No.%2019%20ISSUE%20II/Artículos%20corregidos%20CE/CARLITOS/%5b1%5dDanilo%20Vizuete%20y%20Sares%20Jóse,)  [aplicado a sistemas de generación](file://///10.30.200.56/gdt/SID/DOCUMENTOS%20SID/03%20DIFUNDIR%20LA%20INVESTIGACIÓN%20Y%20ASESORAR%20EN%20LA%20FORMACIÓN/RevistaEnergía/REVISTA%202022,%20Edición%20No.%2019%20ISSUE%20II/Artículos%20corregidos%20CE/CARLITOS/%5b1%5dDanilo%20Vizuete%20y%20Sares%20Jóse,)**"**, Universidad [Politecnica Salesiana SEDE Guayaquil, Guayaquil,](file://///10.30.200.56/gdt/SID/DOCUMENTOS%20SID/03%20DIFUNDIR%20LA%20INVESTIGACIÓN%20Y%20ASESORAR%20EN%20LA%20FORMACIÓN/RevistaEnergía/REVISTA%202022,%20Edición%20No.%2019%20ISSUE%20II/Artículos%20corregidos%20CE/CARLITOS/%5b1%5dDanilo%20Vizuete%20y%20Sares%20Jóse,)  [2017. \[En línea\]. Disponible en:](file://///10.30.200.56/gdt/SID/DOCUMENTOS%20SID/03%20DIFUNDIR%20LA%20INVESTIGACIÓN%20Y%20ASESORAR%20EN%20LA%20FORMACIÓN/RevistaEnergía/REVISTA%202022,%20Edición%20No.%2019%20ISSUE%20II/Artículos%20corregidos%20CE/CARLITOS/%5b1%5dDanilo%20Vizuete%20y%20Sares%20Jóse,)  [https://dspace.ups.edu.ec/bitstream/123456789/141](file://///10.30.200.56/gdt/SID/DOCUMENTOS%20SID/03%20DIFUNDIR%20LA%20INVESTIGACIÓN%20Y%20ASESORAR%20EN%20LA%20FORMACIÓN/RevistaEnergía/REVISTA%202022,%20Edición%20No.%2019%20ISSUE%20II/Artículos%20corregidos%20CE/CARLITOS/%5b1%5dDanilo%20Vizuete%20y%20Sares%20Jóse,) [90/1/UPS-GT001880.pdf](file://///10.30.200.56/gdt/SID/DOCUMENTOS%20SID/03%20DIFUNDIR%20LA%20INVESTIGACIÓN%20Y%20ASESORAR%20EN%20LA%20FORMACIÓN/RevistaEnergía/REVISTA%202022,%20Edición%20No.%2019%20ISSUE%20II/Artículos%20corregidos%20CE/CARLITOS/%5b1%5dDanilo%20Vizuete%20y%20Sares%20Jóse,)
- [2] [J. E. Guerrero, "GUÍA DE SELECCIÓN DE](https://www.zotero.org/google-docs/?7xc0Db)  [SISTEMA DE PROTECCIÓN EN](https://www.zotero.org/google-docs/?7xc0Db)  [SUBESTACIONES POR MEDIO DE RELÉS](https://www.zotero.org/google-docs/?7xc0Db)  [BASADOS EN MICROPROCESADORES](https://www.zotero.org/google-docs/?7xc0Db)  [APLICADO EN SUBESTACIONES DE](https://www.zotero.org/google-docs/?7xc0Db)  [TRANSMISIÓN", p. 100.](https://www.zotero.org/google-docs/?7xc0Db)
- [3] [R. Caiza y M. Ramos, "Análisis de la pendiente de](https://www.zotero.org/google-docs/?7xc0Db)  [operación del relé diferencial frente a fallas trifásicas](https://www.zotero.org/google-docs/?7xc0Db)  [en régimen permanente, aplicado a un banco de](https://www.zotero.org/google-docs/?7xc0Db)  [transformadores trifásicos \(Yd1\)", Trabajo de](https://www.zotero.org/google-docs/?7xc0Db)  [Titulación, UNIVERSIDAD TÉCNICA DE](https://www.zotero.org/google-docs/?7xc0Db)  [COTOPAXI, Latacunga, 2019.](https://www.zotero.org/google-docs/?7xc0Db)
- [4] **"**[Tecnología de accionamientos Sistemas de](file://///10.30.200.56/gdt/SID/DOCUMENTOS%20SID/03%20DIFUNDIR%20LA%20INVESTIGACIÓN%20Y%20ASESORAR%20EN%20LA%20FORMACIÓN/RevistaEnergía/REVISTA%202022,%20Edición%20No.%2019%20ISSUE%20II/Artículos%20corregidos%20CE/CARLITOS/%255b4%255d)  [capacitación, Electrónica de potencia, Máquinas](file://///10.30.200.56/gdt/SID/DOCUMENTOS%20SID/03%20DIFUNDIR%20LA%20INVESTIGACIÓN%20Y%20ASESORAR%20EN%20LA%20FORMACIÓN/RevistaEnergía/REVISTA%202022,%20Edición%20No.%2019%20ISSUE%20II/Artículos%20corregidos%20CE/CARLITOS/%255b4%255d)  eléctricas - [PDF Free Download».](file://///10.30.200.56/gdt/SID/DOCUMENTOS%20SID/03%20DIFUNDIR%20LA%20INVESTIGACIÓN%20Y%20ASESORAR%20EN%20LA%20FORMACIÓN/RevistaEnergía/REVISTA%202022,%20Edición%20No.%2019%20ISSUE%20II/Artículos%20corregidos%20CE/CARLITOS/%255b4%255d)  [https://docplayer.es/23576674-Tecnologia-de](file://///10.30.200.56/gdt/SID/DOCUMENTOS%20SID/03%20DIFUNDIR%20LA%20INVESTIGACIÓN%20Y%20ASESORAR%20EN%20LA%20FORMACIÓN/RevistaEnergía/REVISTA%202022,%20Edición%20No.%2019%20ISSUE%20II/Artículos%20corregidos%20CE/CARLITOS/%255b4%255d)[accionamientos-sistemas-de-capacitacion](file://///10.30.200.56/gdt/SID/DOCUMENTOS%20SID/03%20DIFUNDIR%20LA%20INVESTIGACIÓN%20Y%20ASESORAR%20EN%20LA%20FORMACIÓN/RevistaEnergía/REVISTA%202022,%20Edición%20No.%2019%20ISSUE%20II/Artículos%20corregidos%20CE/CARLITOS/%255b4%255d)[electronica-de-potencia-maquinas-electricas.html](file://///10.30.200.56/gdt/SID/DOCUMENTOS%20SID/03%20DIFUNDIR%20LA%20INVESTIGACIÓN%20Y%20ASESORAR%20EN%20LA%20FORMACIÓN/RevistaEnergía/REVISTA%202022,%20Edición%20No.%2019%20ISSUE%20II/Artículos%20corregidos%20CE/CARLITOS/%255b4%255d)  [\(accedido 28 de diciembre de 2022\).](file://///10.30.200.56/gdt/SID/DOCUMENTOS%20SID/03%20DIFUNDIR%20LA%20INVESTIGACIÓN%20Y%20ASESORAR%20EN%20LA%20FORMACIÓN/RevistaEnergía/REVISTA%202022,%20Edición%20No.%2019%20ISSUE%20II/Artículos%20corregidos%20CE/CARLITOS/%255b4%255d)
- [5] [Jimmy Corté, Cano Hugo, y Chaves José,](https://www.zotero.org/google-docs/?7xc0Db)  ["FUNDAMENTOS Y APLICACIÓN DEL](https://www.zotero.org/google-docs/?7xc0Db)  [MUESTREO EN SEÑALES UBICADAS EN LAS](https://www.zotero.org/google-docs/?7xc0Db)  [BANDAS ALTAS DEL ESPECTRO", Red Rev.](https://www.zotero.org/google-docs/?7xc0Db)  [Científicas América Lat. El Caribe Esp. Port.,](https://www.zotero.org/google-docs/?7xc0Db) vol. [XIV, n.o](https://www.zotero.org/google-docs/?7xc0Db) [39, p. 7, sep. 2008.](https://www.zotero.org/google-docs/?7xc0Db)
- [6] [W. O. Hachen, «Implementación de filtros pasa](file://///10.30.200.56/gdt/SID/DOCUMENTOS%20SID/03%20DIFUNDIR%20LA%20INVESTIGACIÓN%20Y%20ASESORAR%20EN%20LA%20FORMACIÓN/RevistaEnergía/REVISTA%202022,%20Edición%20No.%2019%20ISSUE%20II/Artículos%20corregidos%20CE/CARLITOS/%5b6%5d%09W.%20O.%20Hachen,%20)  bajos**"**[, Medium, 26 de junio de 2020.](file://///10.30.200.56/gdt/SID/DOCUMENTOS%20SID/03%20DIFUNDIR%20LA%20INVESTIGACIÓN%20Y%20ASESORAR%20EN%20LA%20FORMACIÓN/RevistaEnergía/REVISTA%202022,%20Edición%20No.%2019%20ISSUE%20II/Artículos%20corregidos%20CE/CARLITOS/%5b6%5d%09W.%20O.%20Hachen,%20)  [https://willyexe97.medium.com/implementaci%C3](file://///10.30.200.56/gdt/SID/DOCUMENTOS%20SID/03%20DIFUNDIR%20LA%20INVESTIGACIÓN%20Y%20ASESORAR%20EN%20LA%20FORMACIÓN/RevistaEnergía/REVISTA%202022,%20Edición%20No.%2019%20ISSUE%20II/Artículos%20corregidos%20CE/CARLITOS/%5b6%5d%09W.%20O.%20Hachen,%20)

[%B3n-de-filtros-pasa-bajos-d50626c972be](file://///10.30.200.56/gdt/SID/DOCUMENTOS%20SID/03%20DIFUNDIR%20LA%20INVESTIGACIÓN%20Y%20ASESORAR%20EN%20LA%20FORMACIÓN/RevistaEnergía/REVISTA%202022,%20Edición%20No.%2019%20ISSUE%20II/Artículos%20corregidos%20CE/CARLITOS/%5b6%5d%09W.%20O.%20Hachen,%20)  [\(accedido 9 de febrero de 2022\).](file://///10.30.200.56/gdt/SID/DOCUMENTOS%20SID/03%20DIFUNDIR%20LA%20INVESTIGACIÓN%20Y%20ASESORAR%20EN%20LA%20FORMACIÓN/RevistaEnergía/REVISTA%202022,%20Edición%20No.%2019%20ISSUE%20II/Artículos%20corregidos%20CE/CARLITOS/%5b6%5d%09W.%20O.%20Hachen,%20)

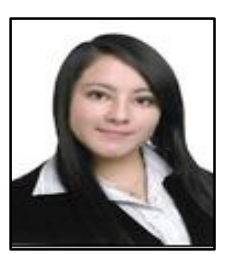

**Gabriela Alejandra Bonilla.-** Nació en Latacunga en 1999. Su ciclo escolar lo cursó en la escuela Elvira Ortega, sus estudios secundarios los realizó en la Unidad Educativa Jean Piaget, sus estudios superiores los completó en la Universidad Técnica de

Cotopaxi, en la carrera de Ingeniería en Electricidad, Facultad de Ciencias de la Ingeniería y Aplicadas. Su título actual es Ingeniera Eléctrica. Su campo de investigación se encuentra relacionado con las energías alternativas y renovables, eficiencia energética y protección ambiental.

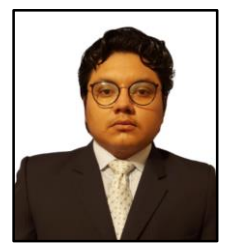

**Geovanny Barahona Vaca.-** Nació en Riobamba en el año 2000. Su ciclo escolar lo cursó en la Unidad Educativa "San Vicente de Paúl", posteriormente sus estudios los complemento en la Unidad Educativa "Carlos Cisneros", obteniendo el título de Bachiller en

Mecatrónica, actualmente ha culminado sus estudios universitarios en la Universidad Técnica de Cotopaxi, en la Facultad de Ciencias de la Ingeniería y Aplicadas en la carrera de Ingeniería en Electricidad.

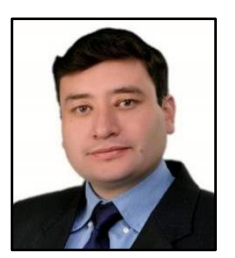

**Xavier Proaño Maldonado**.- Nació en Latacunga Ecuador, en 1985. Recibió su título de Ingeniero Eléctrico de la Escuela Politécnica Nacional en 2010; de Master en Gestión de Energías de la Universidad Técnica de Cotopaxi en 2013. Su campo de

estudio se encuentra relacionado con Alto Voltaje, Energías Renovables, Protecciones Eléctricas y Sistemas Eléctricos de Potencia. Docente de planta a tiempo completo de la Carrera de Ing. Eléctrica en la Facultad de Ciencias de la Ingeniería y Aplicadas de la UTC, Ecuador.

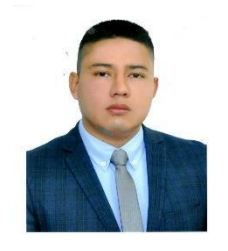

**Wilian Guamán Cuenca.-** Nació en Riobamba, Ecuador en 1989. Recibió su título de Ingeniero en Electromecánica por la Universidad de las Fuerzas Armadas "ESPE" en 2013 y su título de Master Universitario en Ingeniería de la Energía por la Universidad

Politécnica de Madrid en 2017. Actualmente trabaja como docente en la carrera de Electricidad de la Universidad Técnica de Cotopaxi y sus campos de investigación están relacionados con el análisis de sistemas eléctricos de potencia.